## **i n 2 d i g i D - J V - 2 S e r i e s D i g i t a l R a d i o**

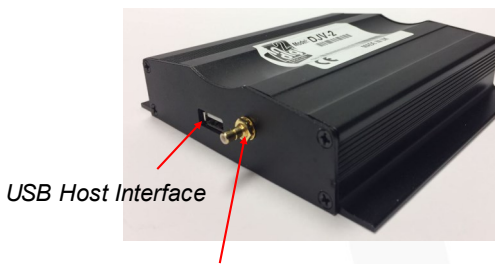

*DAB Antenna connector*

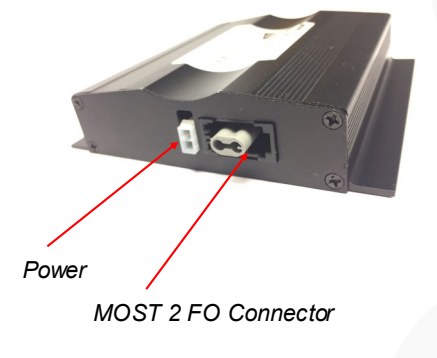

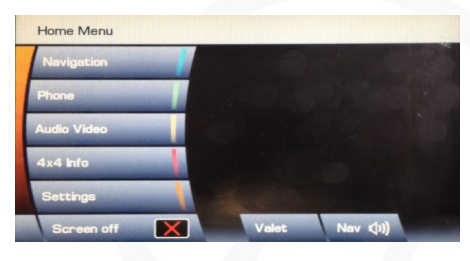

**Starting up Digital Radio Guide**

*On start up select Audio Video Menu from the touch screen button or from the hard key button*

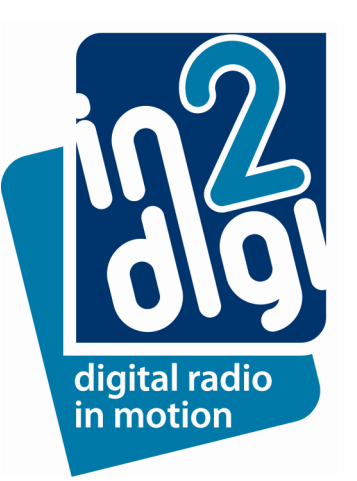

| <b>DAB</b> Search             | DAB3 Absolute  | digital <i>(f)adio</i> |
|-------------------------------|----------------|------------------------|
| <b>Ensemble List</b>          | National       | Auto-tune              |
| <b>Channel List</b>           | <b>BBC DAB</b> |                        |
| <b>Subchannel List</b>        | <b>Berks</b>   |                        |
| PTY                           |                |                        |
| Channel<br><b>Information</b> |                |                        |
|                               |                | Nav (1)                |
|                               |                |                        |

*On first power up press Auto-tune button to scan for any digital radio stations that have been recognised by the digital receiver.* 

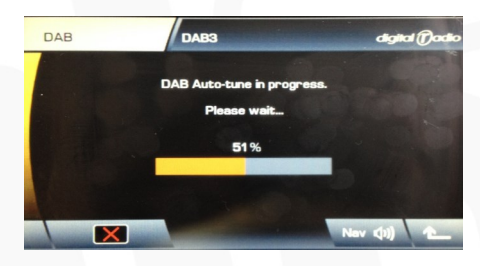

*During auto-tune/scanning this may take a minute or so depending on how many ensembles the DAB Receiver finds in that area. Progress can be seen by the percentage bar being displayed on the screen. .*

*On the last line this will be 1 of XX that the search has found* 

| <b>DAB</b> |       | DAB2 No reception |  | digital <i>(f</i> adio |  |  |
|------------|-------|-------------------|--|------------------------|--|--|
| Radio      |       |                   |  | <b>Settings</b>        |  |  |
| <b>DAB</b> |       |                   |  | <b>DAB Search</b>      |  |  |
| CD         | $-1-$ | $-2 -$            |  | $-3 -$                 |  |  |
| <b>AUX</b> | $-4-$ | $-5 -$            |  | $-5-$                  |  |  |
|            |       | DAB3              |  | SubCh                  |  |  |
|            |       |                   |  | Nev (b)                |  |  |

*To select the preset station as part of the preset list. First skip through the stations using " " button on HU and once you find the station that you want to put in a preset list press and hold the blank buttons "-x-" on the DAB page for up to 2 seconds and this action will create a preset of that station to that number on the button.*

## **i n 2 d i g i D - J V - 2 S e r i e s D i g i t a l R a d i o**

#### **Settings and Information Menu(1)**

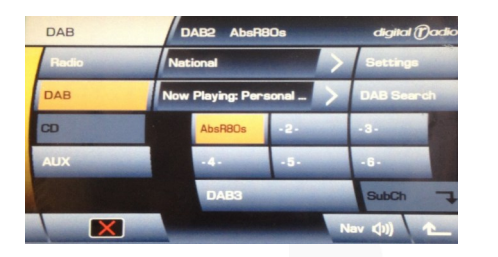

DARS AbeRRO DAR **Link DAE DAB Countr**  $\overline{\mathbf{x}}$ 

*1) Press and hold the blank buttons "-x-" on the DAB page for up to 2 seconds and this action will create a preset of that station to that number on the button.* 

4) Various options on digital radio for Europe or UK can be selected.

*Up to 18 presets stations can be created and these are split over 3 x DAB pages (DAB1,DAB2 and DAB3).*

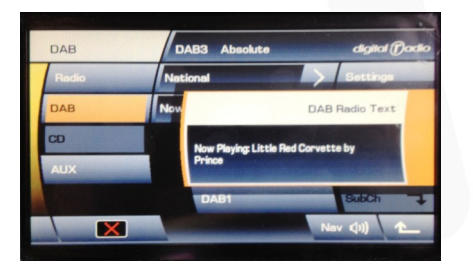

2) To display Dynamic Label Segment (DLS) being transmitted by the station . By pressing **">"** on the display a pop up display will appear.

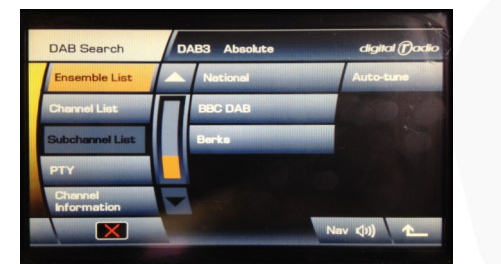

3) By pressing "**Ensemble list**" button the number of Ensembles that have been found during search will be displayed

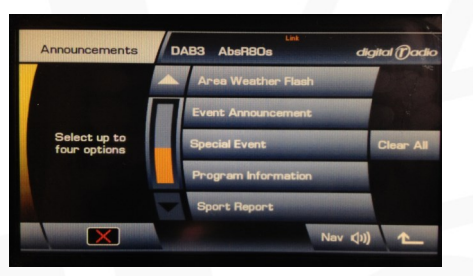

5) Pressing announcements page will and various announcement types will be displayed

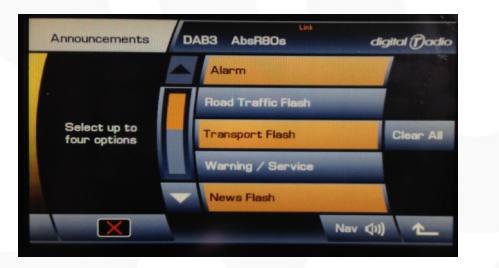

6) Announcements types can be selected that the user wishes to be notified and if these are announced on the DAB tuner appropriate announcement message will be displayed.

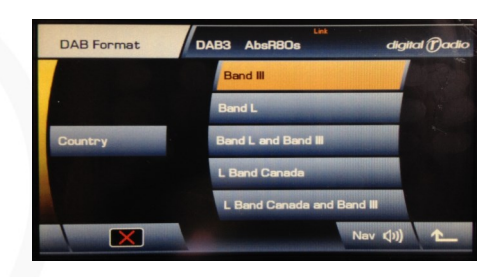

7) Selecting "DAB Format " button will allow user to select different DAB frequency that the user can select.

But the in2Digi D-JLR series unit has been pre– configured to support UK and all European DAB III frequencies and his will support (DAB/DAB+/DMB)

L—Band on this variant is not support currently.

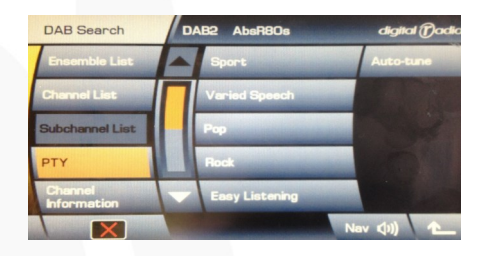

8) Selecting "**PTY**" Programme Type will allow user also the ability to select stations subscribed to these programme types

# **i n 2 d i g i D - J V - 2 S e r i e s D i g i t a l R a d i o**

### **Settings and Information Menu(2)**

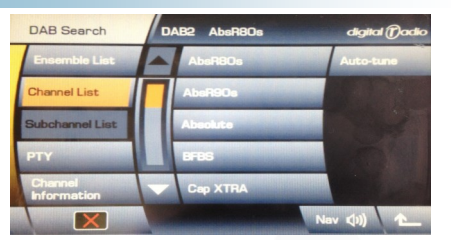

9) Stations can be listed in alphabetical order by pressing "**Channel List**" and the user can select the station by scrolling up and down the page and selecting the station of their choice

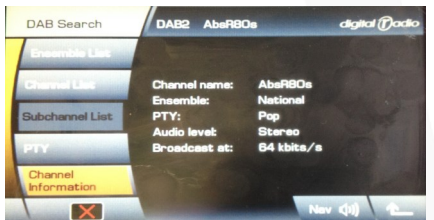

10) Channel information can be displayed by pressing "Channel Information".

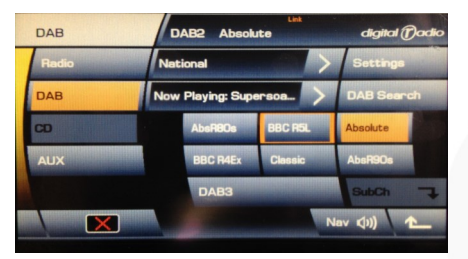

11) With use rotary button marked ―**DVD Enter**‖ the user can select any of the 6 Presets displayed

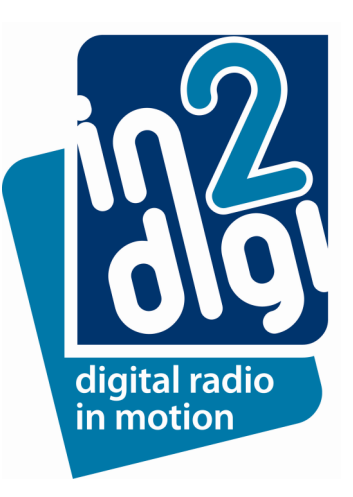